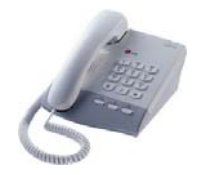

# **2-trådstelefoner**

# **Snabbguide för IPLDK**

System : IPLDK-20/50/100/300/600 Utgåva : U1.3, Mars 2008 Mpb-ver : IPLDK-50/100/300/600: 3.0 till 3.8 : IPLDK-20: 2.1 till 3.8B<br>Gäller för : 2-trådstelefoner Gäller för : 2-trådstelefoner<br>Av : Olle Sjögren

### **Viktigt!**

Koder markerade med fet och blå text t.ex. **54** eller **43** är inte fasta utan kan ändras. I systemet med anknytningsnummer i t.ex. 500-serien har alla koder som börjar på 5 ersatts med nya. Om någon kod inte fungerar kontakta systemadministratören och kontrollera vad som gäller för erat system.

#### **RINGA ETT SAMTAL**

#### **Ringa ett externt samtal**

- Lyft luren
- Slå **0**

#### • Slå telefonnummer

**Not.** Om du ska ringa ut via SIP-linjer skickas numret först om ingen siffra slagits inom 5 sekunder eller då du trycker #.

- **Ringa ett internt samtal**
- Lyft luren
- Slå anknytningsnummer

#### **KORTNUMMER**

- **Lagra och ändra kortnummer**
- Lyft luren
- Slå **55** och ange kortnummer plats (000 099)
- Slå telefonnumret
- Tryck på R

#### **Använda ett kortnummer**

- Lyft luren
- Slå **58** och därefter aktuellt kortnummer (000 099)

### **RÖSTBESKED**

#### **Spela in ett röstbesked**

- $\bullet$  Lyft luren och slå  $33 + 61$
- Tryck # och tala in ditt meddelande
- Avsluta genom att lägga på luren

#### **Aktivera ditt röstbesked**

- Lyft luren och slå **54**
- Ange när röstbeskedet ska användas:
	- 1: Direkt
	- 2: Vid upptaget
	- 3: Vid ej svar
	- 4: Vid upptaget och ej svar
- Tryck #

#### **Koppla ur ditt röstbesked**

• Slå **59** eller **54**#

#### **Lyssna av meddelande från egen apparat**

Om du har fått ett meddelande ges hackad internton.

# • Lyft luren och slå **57**

Det senast inspelade meddelandet kommer nu att spelas upp. För att repetera, radera eller hoppa till nästa meddelande används följande koder:

- #1 Radera befintligt meddelande
- #2 Spela upp nästa meddelande
- #3 Repetera meddelandet

#### **SENAST SLAGET NUMMER**

• Lyft luren och slå **52**

**PLOCKA ETT SAMTAL**  • Lyft luren och slå **7** + Ankn/Grupp

# **ALLANROP**

• Lyft luren och slå **43**

**Copyright** © 2000 – 2008 Licencia telecom ab. Alla rättigheter reserverade.<br>Innehållet i detta dokument kan ändras utan förvarning. Licencia telecom ab lämnar ingen garanti gällande innehållet i detta dokument.

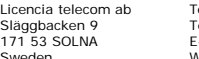

#### **VIDAREKOPPLING**

# **Aktivera en vidarekoppling**

- Slå **54**
- Välj vilken typ av vidarekoppling som ska användas:
- 1 Direkt
- 2 Vid upptaget
- 3 Vid ej svar
- 4 Vid upptaget och ej svar
- 5 Externt direkt (Obs! Destinationen = kortnr)
- 6 Externt vid ej svar (Obs! Destinationen = kortnr)
- Ange destination i form av ett anknytnings eller gruppnummer

# **Ta bort en vidarekoppling**

• Slå **59** eller **54**#

### **FLYTTA ÖVER ETT SAMTAL**

#### **Till valfri anknytning**

- Tryck på R
- Slå anknytningsnummer
- Invänta svar från den uppringda anknytningen eller lägg på

**Not.** Om ingen svarar på anknytningen du försöker flytta över till kan du ta<br>tillbaka samtalet genom att lägga på luren, och sedan plocka tillbaka<br>samtalet med 7 + anknytningens nummer.

#### **Till externt nummer**

- Tryck på R
- Slå **0** för att ta en linje
- Slå önskat nummer
- Invänta påringningston eller svar
- Lägg på luren

# **Mobile Extension**

- **Registrera telefonnummer**
- Lyft luren och slå **33** + 33
- Ange telefonnummer till den mobila anknytningen
- Tryck R och lägg på luren

#### **Koppla in/ur funktionen**

- Lyft luren och slå **33** + 34 1: Koppla in funktionen
- 0: Koppla ur funktionen
- Tryck R och lägg på luren

#### **Flytta över ett samtal**

När du besvarat ett samtal på den mobila anknytningen

- Tryck **\*** och anknytningsnummer till den användare du vill flytta över samtalet till.
- Lägg på luren för att slutföra överflytten eller tryck **#** för att ta tillbaka samtalet.

**#5**: Logga ut ur UCD (gäller alla UCD-grupper ankn ingår i) **#6**: Logga in i UCD (gäller alla UCD-grupper ankn ingår i) • Vänta på bekräftelseton och avsluta genom att lägga på.

#### **Fjärradministration (version 3.8 eller senare)**

- Ring till ditt eget direktvalsnummer och invänta internton.
- Ange aktivitet med följande koder:
- **#1**: Aktivera Mobile Extension
	- **#2**: Koppla ur Mobile Extension
- **#3**: Aktivera röstbrevlåda
- **#4**: Koppla ur röstbrevlåda